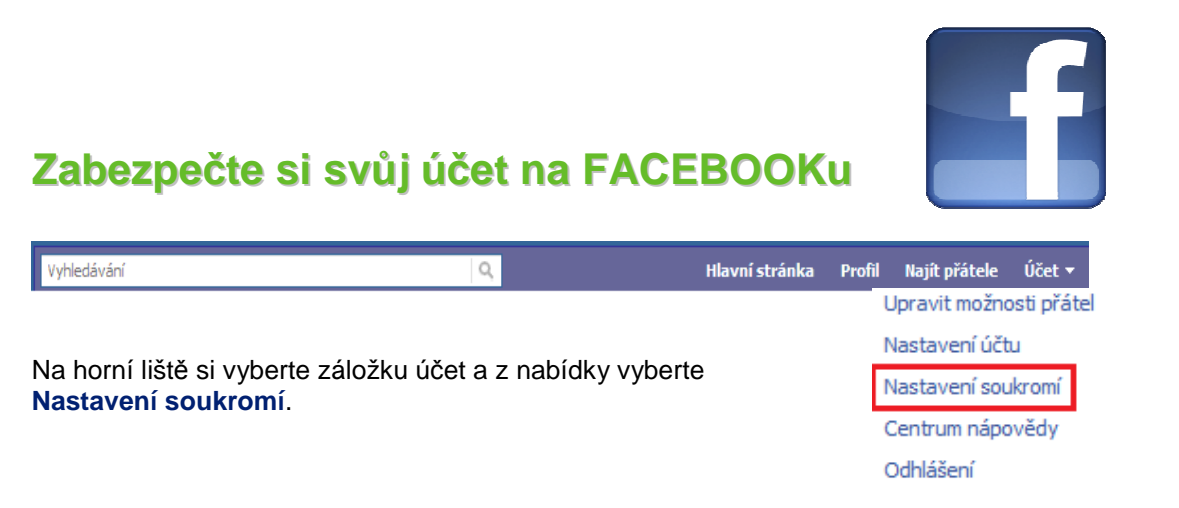

Nejprve si nastavíme **Sdílení na Facebooku**. V této části si můžete nastavit, kdo může vidět informace, které denně publikujete (Vaši zeď, fotky, videa), dále pak informace, které o sobě sdílíte, obsah toho, co o Vás sdílejí ostatní uživatelé (komentáře, apod.) nebo Vaše kontaktní informace. Můžete si zde vybrat z 5-ti možností. Čtyři jsou přednastavené od Facebooku, podle toho kdo může informace z Vašeho profilu vidět – "Všichni", "Přátelé přátel", "Přátelé" nebo "Doporučené". Poslední možností je "Vlastní nastavení", kde si můžete libovolně zvolit úroveň zabezpečení jednotlivých informací.

Poté co si vyberete jednu z možností v levém sloupci, kliknete na **Upravit nastavení** a pokud jste spokojeni, vyberete **Použít tato nastavení**

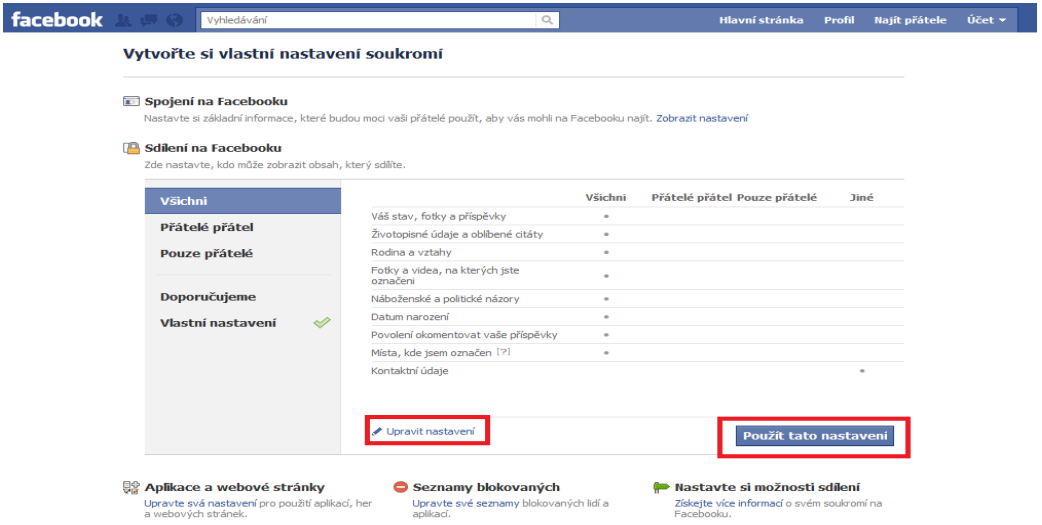

Další záložkou je **Spojení na Facebooku**. Zde si můžete nastavit, kdo Vás může vyhledat, kdo Vám může poslat žádost o přátelství nebo zprávu, kdo může vidět Váš seznam přátel nebo kdo si může zobrazit informace o vašem vzdělání a zaměstnání nebo aktuální místo vašeho pobytu. Opět si můžete vybrat mezi možnostmi - "Všichni", "Přátelé přátel" nebo pouze "Přátelé".

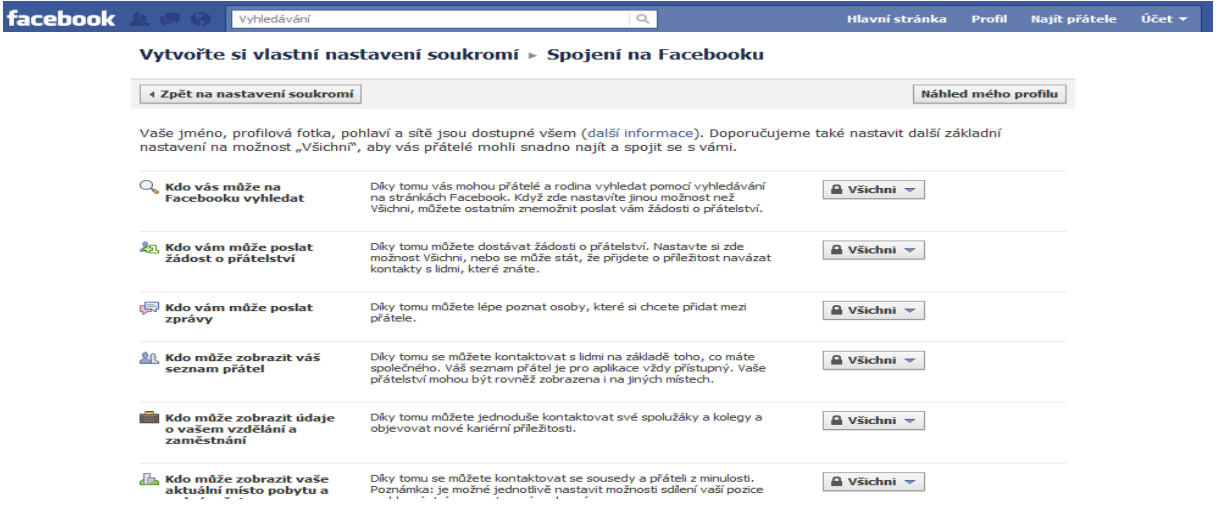

Další sekce je **Seznam blokovaných**, kde máte možnost:

- blokovat uživatele, který Vám už nebude moci posílat žádosti o přátelství ani Vás jinak kontaktovat
- blokovat pozvánky aplikací, které Vám někdo neustále posílá (od označeného uživatele Vám již nepřijde žádná pozvánka do aplikace)
- blokovat pozvánky na akce od určitého uživatele

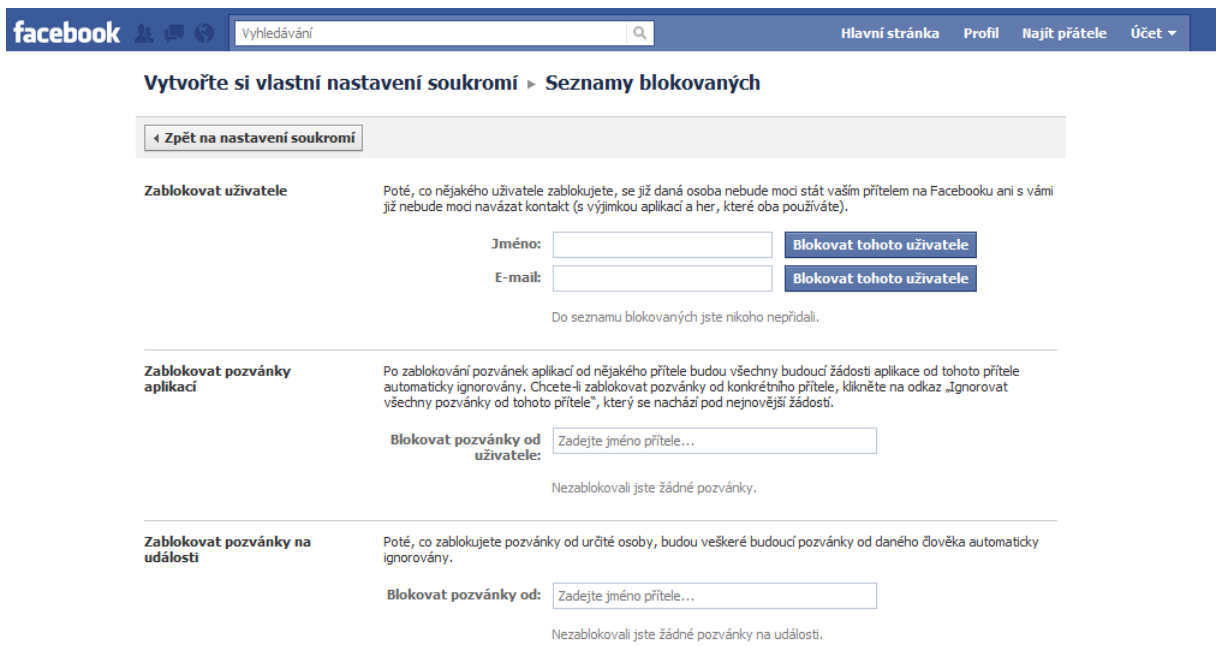

Poslední sekce je **Aplikace, hry a webové stránky**, kde si můžete upravovat nastavení informací, které se objeví ostatním uživatelům, kteří využívají stejnou aplikaci jako Vy.

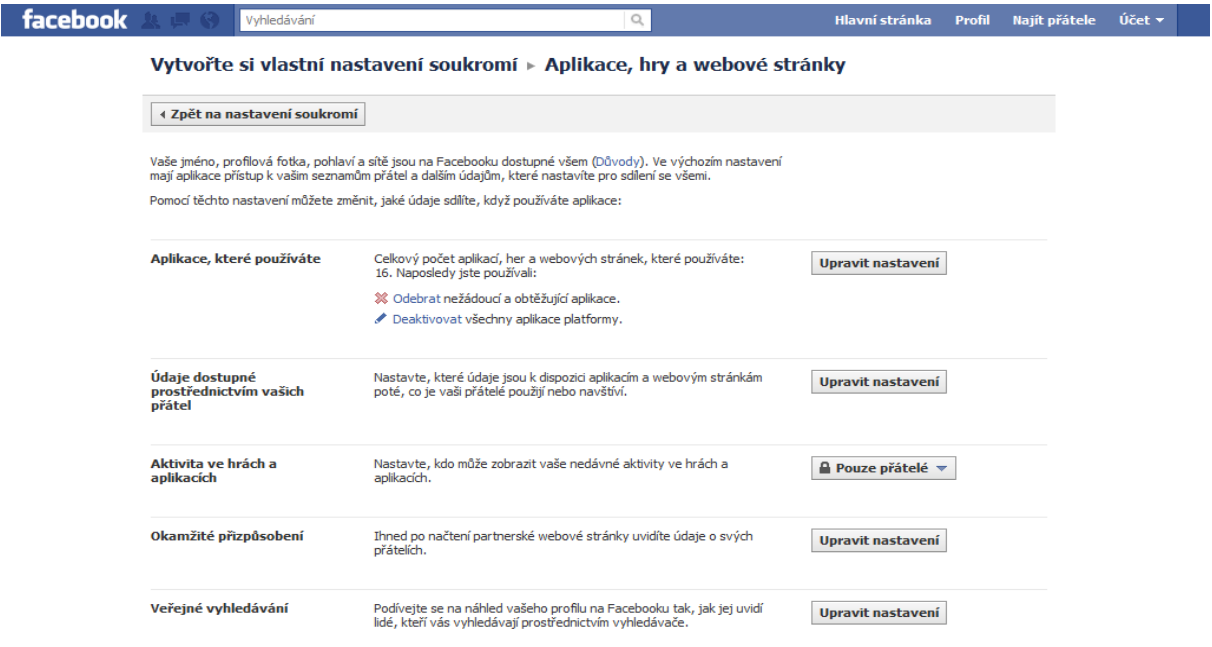

Zdroj: www.facebook.com, www.kybersikana.eu Další informace: https://www.facebook.com/#!/privacy/explanation.php